# **GSM/GPRS/GPS Tracker User Manual**

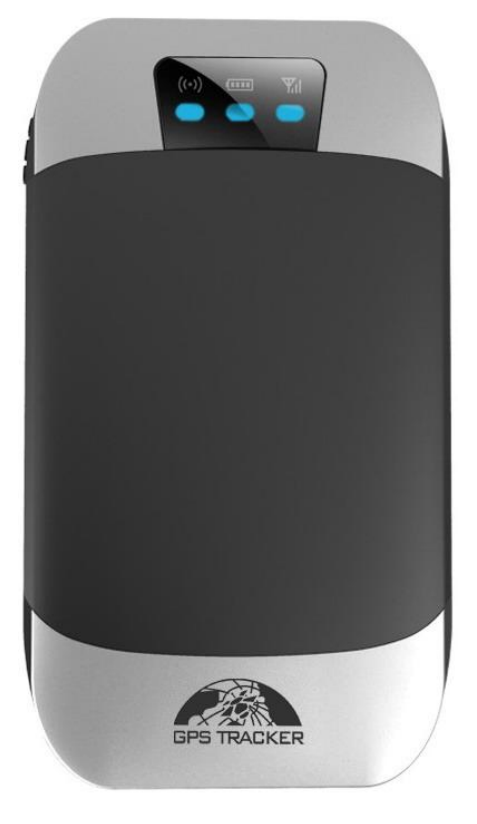

#### **Preface**

Thank you for purchasing the tracker. This manual shows how to operate the device smoothly and correctly. Make sure to read this manual carefully before using this product. Please note that specification and information are subject to changes without prior notice in this manual. Any change will be integrated in the latest release. The manufacturer assumes no responsibility for any errors or omissions in this document.

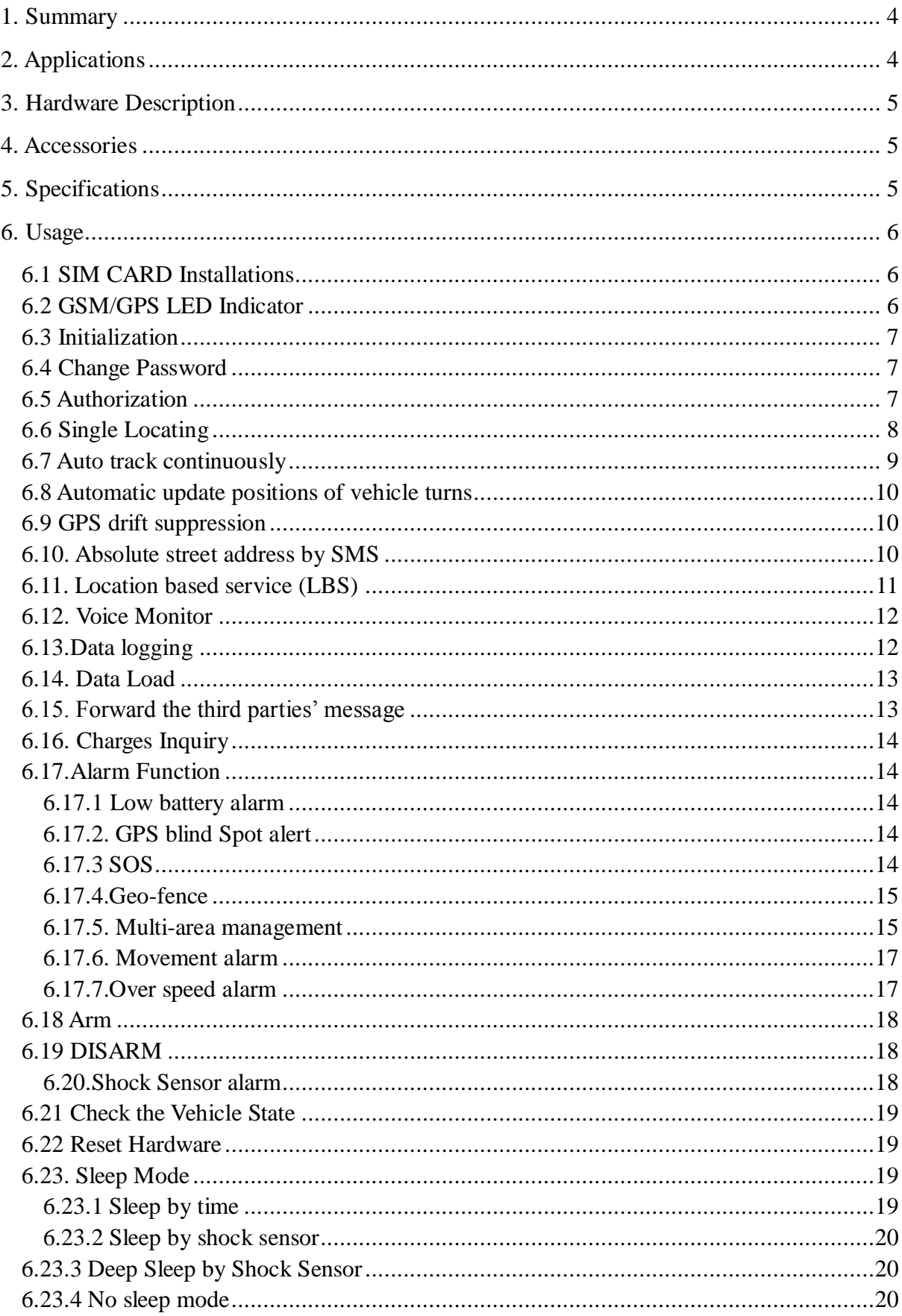

# **Contents**

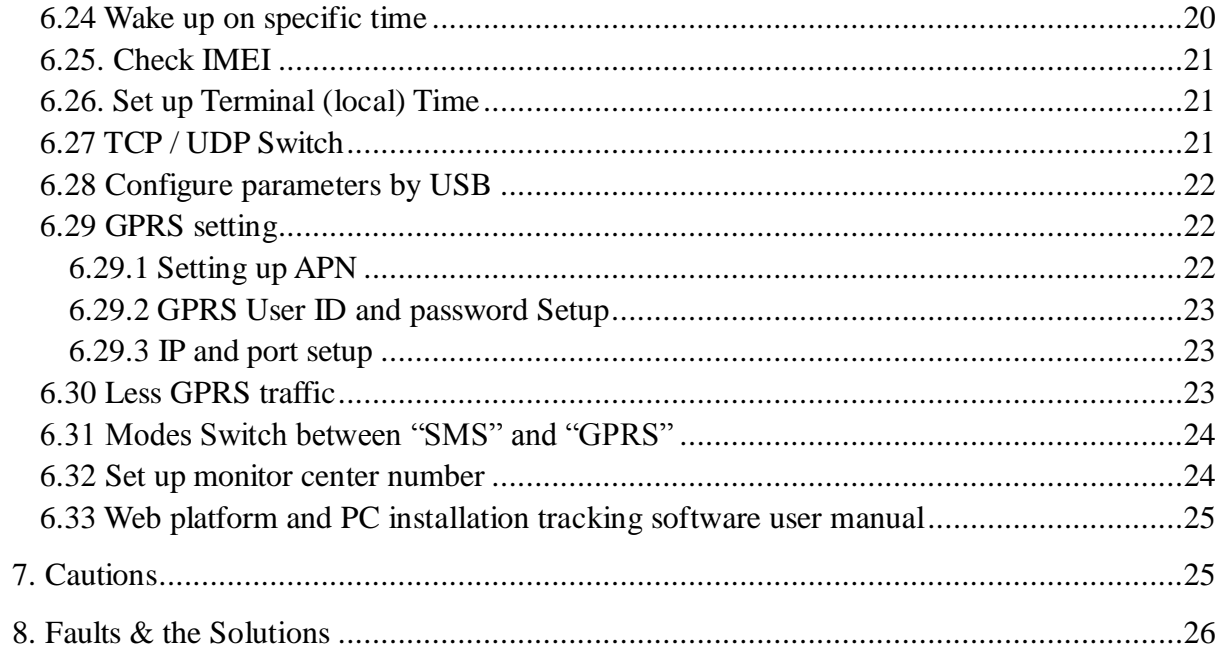

#### <span id="page-3-0"></span>**1. Summary**

Working Based on existing GSM/GPRS network and GPS satellites, Set burglar alarm, positioning, monitoring, aid and tracking in the integration of new product. This product can locate and monitor any remote targets by SMS or internet.

1.2 Features

1.2.1 Built-in GSM, GPS antenna, compact, elegant appearance.

1.2.2 Support GPS and LBS (Location based service) double tracking solutions.

1.2.3 Support SMS/GPRS/Internet Network data transmission (GPRS/Internet instructions includes in CD in package)

1.2.4 Support configure the settings remotely

1.2.5 Set multiple functions of security, tracking, monitoring surveillance, emergency alarms and management in its entirety.

## <span id="page-3-1"></span>**2. Applications**

Used widely for person, cargo and other moving objects tracking.

# <span id="page-4-0"></span>**3. Hardware Description**

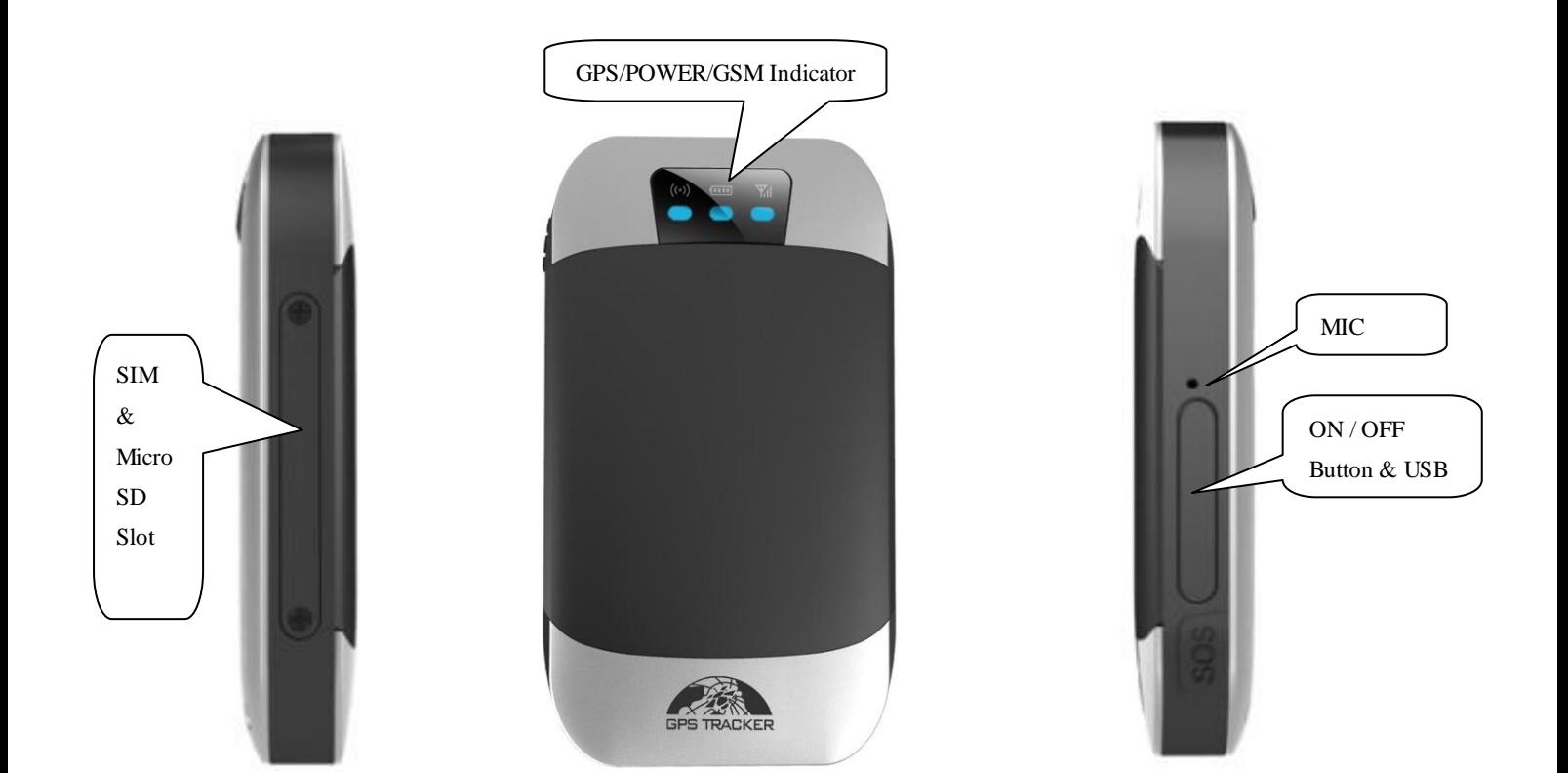

## <span id="page-4-1"></span>**4. Accessories**

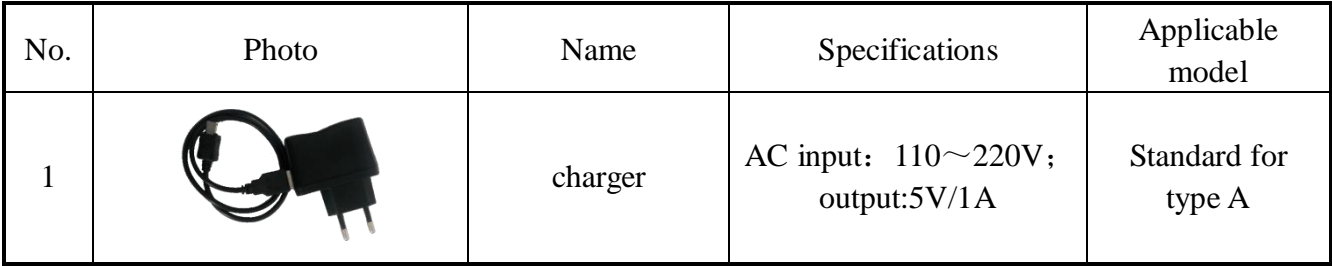

# <span id="page-4-2"></span>**5. Specifications**

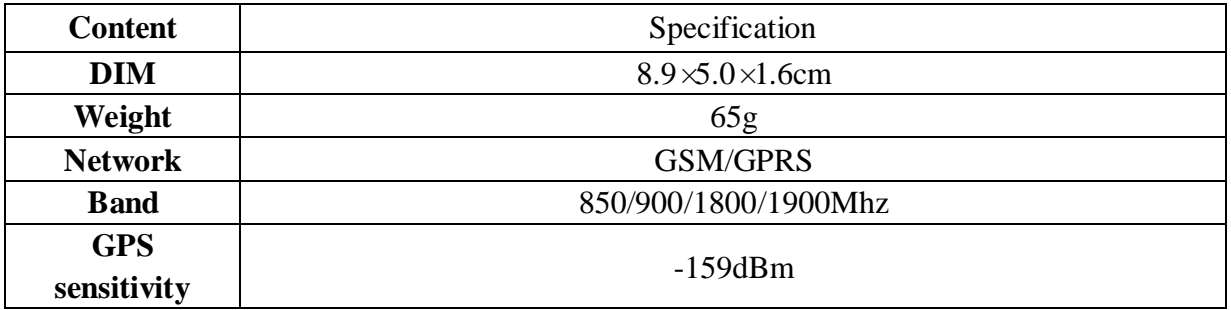

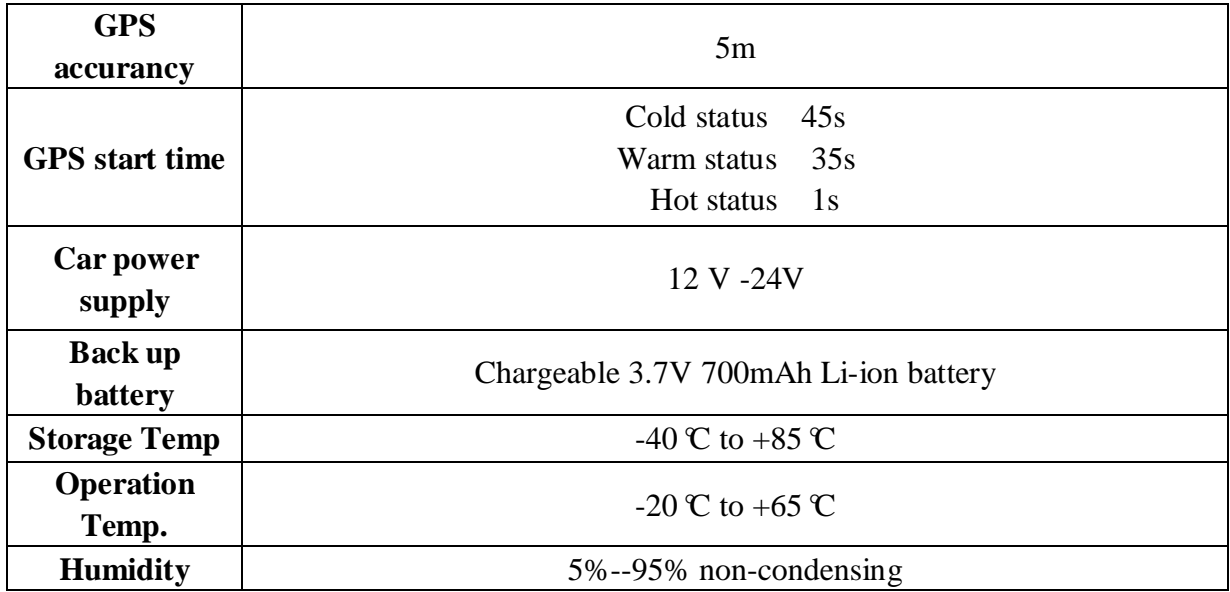

#### <span id="page-5-0"></span>**6. Usage**

#### <span id="page-5-1"></span>**6.1 SIM CARD Installations**

6.1.1 Use the screwdriver accompanied with the device to open sealed buckle and insert the SIM card, the SIM card is placed correctly if heard the sound of lock, the SIM will automatically pop up if press it gently. If need data logging function, please insert microSD and put sealed buckle back

6.1.2 Please make sure the SIM card is for GSM network and able to execute the function of incoming calls display, no calls can be diverted and the PIN code is locked. The SMS format must be TXT format, and can't recognize the PDU format.

#### <span id="page-5-2"></span>**6.2 GSM/GPS LED Indicator**

Red LED: when charging, LED ON, After full charged, LED OFF, In Low power, LED flash fast. Green LED: In GSM Mode, LED quick flash for each second, In GPRS Mode, LED flash one time in three seconds, when No GSM reception, LED ON. Blue LED: In good GPS reception, LED quick flash for each second, No GPS reception, LED OFF.

#### <span id="page-6-0"></span>**6.3 Initialization**

Send "begin+password" in SMS to the unit, it will reply "begin ok" and initialize all the settings. (Default password: 123456) For example, send SMS "begin123456" to the tracker via a cell phone, if succeeded, if will reply "begin ok".

#### <span id="page-6-1"></span>**6.4 Change Password**

**6.4.1** Send SMS "password+old password+space+new password" to the unit to change the password.

For example: send SMS "password123456 8888888" to the unit. If succeeded, "password ok" will reply to your cell phone from the device tracker.

**6.4.2** Be sure to keep the new password in mind, you have to upload the software to restore the original setting in case of losing the new password.

**6.4.3** Attention: Make sure the new password is in 6 digits Arabic numbers, or else the tracker cannot recognize the password.

**6.4.4** The "+" in the command, please don't type "+", space means press the space keyboard on your cell phone

## <span id="page-6-2"></span>**6.5 Authorization**

There are only 5 cell phone numbers able to be authorized, be sure to set the authorization phone number before use.

**6.5.1** Call the tracker for 10 times continuously and get position correctly, then it will make the cell phone number as the authorized number automatically. **6.5.2** Authorization Send SMS: "admin+password+space+cell phone number" to set up a authorized number. The other authorized numbers should be set by the first authorized number. If the number is successfully authorized, the unit will reply "admin ok!" in SMS.

**6.5.3** Delete authorization Send SMS:"noadmin+password+space+authorized number" to delete the authorized number.

**6.5.4** For roaming purpose, you have to add your country code ahead of the cell phone number, for example, please send: "admin123456 +8613322221111" to tracker to set 13322221111 as an authorized number.

## <span id="page-7-0"></span>**6.6 Single Locating**

**6.6.1** Any number calls the tracker device, it will reply a SMS including the position of latitude and longitude if authorized number is not set. If authorized number has set successfully, the device won't reply SMS including the positioning of latitude and longitude when the unauthorized number dials up it. **6.6.2** Dialing the tracker device from the authorized number, it will hang up your calling and respond to a real-time latitude and longitude information as following:

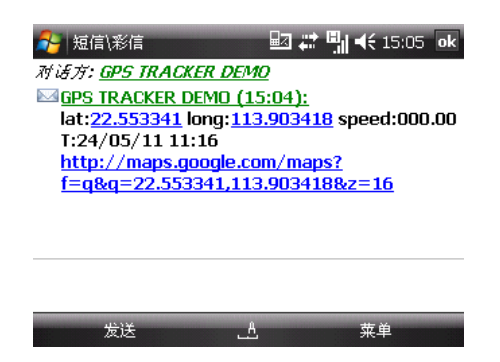

Tracking location , When no GPS signal, the SMS includes the last valid

latitude & longitude as well as the LAC code of current position, the LAC code can be input in the column of "manual track" menu of web platform to check location.

#### <span id="page-8-0"></span>**6.7 Auto track continuously**

#### **6.7.1 Track with limited times upon time interval:**

**S**end SMS command "fix030s005n +password" to the tracker device, it will report the latitude & longitude at intervals of 30 seconds for 5 times. (s:second, m:minute, h:hour). This command set must be in 3 digits and the maximum value is 255.

#### **6.7.2 Track with unlimited times upon time interval:**

Send SMS "fix030s\*\*\*n+password" to the tracker device, it will reply the latitude & longitude continuously at interval of30 seconds.

Note: the interval must not less than 20s.

#### **6.7.3 Smart track upon time and distance interval:**

6.7.3.1 Please set "track with unlimited times upon time interval" before this function, and send "distance+password+space+distance", tracker will reply "Distance ok", and then tracker will locate upon both the pre-set time and distance.

E.G: Send "distance123456 0050", it means distance is 50 meters; the number must be 4 digits Arabic numbers.

6.7.3.2 Set this function on web server: Set time interval first and then distance interval, tracker will locate upon the time and distance.

**6.7.4** Cancel: Send SMS "nofix+password" to the tracker device to cancel the "auto track".

## <span id="page-9-0"></span>**6.8 Automatic update positions of vehicle turns**

6.8.1 The tracker will update the positions automatically to web server once the vehicle changing driving direction over pre set angle value to form a smooth trajectory consistent with the actual road, this function is only effective in GPRS mode.

6.8.2 Send "angle+password+space+angle" to tracker, it will reply" angle ok".

6.8.3 The angle must be 3 digits Arabic numbers, default angle value is 30 degree.

## <span id="page-9-1"></span>**6.9 GPS drift suppression**

- **6.9.1** This function is deactivated as default, send "suppress+password" to tracker, it will reply" suppress drift ok". The GPS data stop updating if vehicle is not driving (ACC is OFF) and latitude and longitude always keep same, and GPS data updates automatically when vehicle is moving.
- **6.9.2** Cancel: send "nosuppress+password" to tracker, it will reply" nosuppress ok ".

#### <span id="page-9-2"></span>**6.10. Absolute street address by SMS**

**6.10.1** You must set up the APN of your local GSM network for the SIM card in

tracker first before using this function, if there is user name and password for GPRS login, (Please refer to 6.29 to configure the APN, user name and password for GPRS login.)

**6.10.2** After configure the APN, send "address+password" to device, it will reply SMS including real street/address name. For example: No.113, Guankou 2nd Rd, Nantou, Nanshan district, Shenzhen, Guangdong, china.

## <span id="page-10-0"></span>**6.11. Location based service (LBS)**

When the tracker device doesn't received valid GPS signals, tracker will positioning by location based service(LBS), the messages includes the GPS coordinates of the last position in SMS mode, but the LAC in message is the current new position, the location can be seen by input the LAC code in the menu "Manual Track" of web platform [www.gpstrackerxy.com,](http://www.gpstrackerxy.com/) you can also send command "address+password" to tracker to get the newest absolute address and GPS coordinates as well; tracker will automatically switch to track by location based service in GPRS mode, and actualized on the map of web server with LBS mark. And there may be some inaccuracy with actual location by LBS tracking; the bias depends on GSM reception.

Note: This feature can be used normally in most areas according to the signal of GSM network. It may not be available in some areas.

#### <span id="page-11-0"></span>**6.12. Voice Monitor**

6.12.1 The command to switch between Track and Monitor mode are "tracker" and "monitor".

6.12.2 The default mode is "track" (Track mode).

6.12.3 Send SMS "monitor+password" to the unit, and it will reply"monitor ok!" and switch to "monitor" mode.

6.12.4 Send SMS "tracker+password" to the unit, it will reply "tracker ok!" and restore to "track" mode.

#### <span id="page-11-1"></span>**6.13.Data logging**

6.13.1 When the tracker devices lost GSM signals or fall offline from GPRS, tracker will store the tracking position and alerts automatically upon the pre-set condition, when GSM signals get back, all the event alerts will be auto-sent to the authorized numbers or monitoring platform (server), but the stored tracking data should be loaded to the monitoring platform via SMS command.

6.13.2: Storage upon times: Send SMS: "save030s005n+password" to the tracker unit, it will reply "save ok", and will store the lat, long locations every 30 seconds for 5 times. (S: second, m: minute; h: hour).

6.13.3 Unlimited storage: Send sms:"save $030s***n+$  password" to tracker device, it will reply "save ok".

6.13..4: Storage Clearance: Send SMS: "clear+ password" to tracker device, it will reply "clear ok".

6.13.5:Storage Volume: It depends on the capacity of the SD card inserted in the tracker device.

6.13.6: The stored data in SD card can be copied to computers through card

reader, and then the data route can be checked by importing data in the menu "Data Import" of web platform [www.gpstrackerxy.com](http://www.gpstrackerxy.com/)

## <span id="page-12-0"></span>**6.14. Data Load**

6.14.1 Current date Load: Send SMS: "load+ password" to tracker device, it will reply: "load ok" if the device is working well under GPRS mode; if not, it will reply "load fail! Please check gprs" that means device does not work under GPRS mode. Data can only be loaded to monitoring platform by GPRS.

6.14.2 Specified date Load: Send SMS: "load+ password+ space+ year month date" to tracker device, it will reply: "load ok" .For Example: send SMS: "load123456 20110425" to the tracker device, means to load the tracking data of 25th April 2011 to monitoring platform.

## <span id="page-12-1"></span>**6.15. Forward the third parties' message**

6.15.1 Send SMS "forward+password+space+third parties phone number" from authorized phone number, tracker will reply"forward ok", and supports 1 third parties phone numbers at most.

For example, set the phone number of the service provider of the sim card in the tracker, when charge remind message coming in, tracker will forward it to authorized phone number.

6.15.2 Cancel: Send SMS command "noforward+password".

#### <span id="page-13-0"></span>**6.16. Charges Inquiry**

Send SMS command "balance+password+space+carrier's phone number+space+code" to tracker, it will forward the code to carrier's phone number and return the balance message received from carrier's phone number.

#### <span id="page-13-1"></span>**6.17.Alarm Function**

#### <span id="page-13-2"></span>**6.17.1 Low battery alarm**

Send SMS "lowbattery+password+space+on", it will send SMS "low

battery+latitude/longitude" to authorized numbers 2 times in total **in 15 minutes** 

**interval** when voltage of battery is going to be about 3.55V.

This function activates as default, send SMS "lowbattery+password+space+off"

<span id="page-13-3"></span>to deactivate.

#### **6.17.2. GPS blind Spot alert**

This function deactivates as default, send SMS "gpssignal+password+space+on", it will send alert SMS "no gps+last valid latitude/longitude before lost signal" Send SMS "gpssignal+password+space+off" to deactivate.

#### <span id="page-13-4"></span>**6.17.3 SOS**

Long Press the SOS button for 3 seconds, the tracker device will send SMS "help me!+lat./long." to all the authorized numbers at interval of 3 minutes. It will stop sending such as alert SMS when any authorized number reply SMS "help me" to the tracker.

#### <span id="page-14-0"></span>**6.17.4.Geo-fence**

Set up a geo-fence for the tracker device to restrict its movements within a district. The unit will send SMS to the authorized numbers when it goes out of this district.

Set up: When the unit stays immobile in a place for 3-10 minutes, the user can send SMS"stockade+password+space+latitude,longitude;latitude,longitude" to unit to set the restricted district. In case of breach, it will send SMS "stockade!+ latitude & longitude" to the authorized numbers at interval of 3 minutes.

Remark: The first latitude & longitude is coordinate of the top left corner of the Geo-fence, while the second latitude & longitude is the coordinate of the bottom right corner, it will alarm at interval of 3 minutes.

Cancel: Send SMS "nostockade+password" to deactivate this function.

#### <span id="page-14-1"></span>**6.17.5. Multi-area management**

## 6.17.5.1 Set Area

Send SMS command

"area+password+space+latitude,longitude+space+areaname,distanceM" to tracker(distance unit: M for meter, K for kilometer), it will reply "area01 ok".

Example: Send "area123456 22.353648,113.543678 school,800M".

Note: 5 areas at most and the distance between two points can't be less than the total distance in the 2 commands, and different areas can't cover each other.

#### 6.17.5.2 Delete areas

Send SMS command:"noarea+password+space+area name", tracker will reply:"noarea ok".

6.17.5.3 Rename and set distance

Send SMS command "rename+password+space+old name;new

name,distanceM" to tracker, if name is not repeated and area doesn't cover

others, it will reply "rename ok!" for successful configuration.

Example: Send" rename123456 Area01;school,800M ", it means the new area name is "school", and covers area of a radius of 800 meters.

6.17.5.4 Activate multi-area management

Send SMS command "area+password+space+on" to tracker, it will reply "Area on ok!", when tracker enter the pre set area, it will send SMS "area name+latitude & longitude" to all the authorized phone number, and send same SMS when goes out of the area.

6.17.5.5 Deactivate Multi-area management

Send SMS command "area+password+space+off" to tracker, it will reply"area off ok!"

#### <span id="page-16-0"></span>**6.17.6. Movement alarm**

Set up: when the unit stays immobile in a place for 3-10 minutes with GPS signal reception, the user can send SMS"move+password+space+0200" to the tracker (Suppose area of a radius of 200 meters, it supports 4 digits at most. Unit: Meter). It will reply "move OK". In case of such a movement (the default distance is 200m), it will send SMS "Move+ latitude & longitude" to the authorized numbers at interval of 3 minutes.

Cancel: Send SMS "nomove+password" to deactivate the movement alarm.

## <span id="page-16-1"></span>**6.17.7.Over speed alarm**

Set up: Send SMS "speed+password+space+080" to the unit (suppose the speed is 80km/h), and it will reply "speed OK!". When the target moves exceeding 80km/h, the unit will send SMS "speed+080!+ latitude  $\&$ longitude" to the authorized numbers at interval of 3 minutes.

Cancel: Send SMS "nospeed+password" to deactivate the overspeed alarm.

Remark: The recommended speed should be not less than 30km/h. For below that rate, it will be effected the accuracy by GPS signals drift etc.

## <span id="page-17-0"></span>**6.18 Arm**

#### **6.18.1 Set up arm by SMS**

**Send "**arm+password" to tracker, it will make the car enter ARM states and and reply "Tracker is activated".

## <span id="page-17-1"></span>**6.19 DISARM**

Send command "disarm+password" to tracker, tracker will disarm and reply "Tracker is deactivated", then it will turn off the alarm function, and no alarms if trigger shock sensor .

#### <span id="page-17-2"></span>**6.20.Shock Sensor alarm**

6.20.1 The unit will send SMS "Sensor alarm+lat/long" to the authorized number when the sensor is triggered in arm status; send "disarm+password" to stop it.

6.20.2 Shock sensor sensitivity configuration:

The sensitivity of the built-in shock sensor has three different level:

First level: Alarm will be triggered after detect slight vibration, send command" sensitivity+password+space+1" .

Second level: Alarm will be triggered after detect 8 times vibration in 2 seconds, send command" sensitivity+password+space+2".

Third level: Alarm will be triggered after detect 25 times vibration in 5 seconds, send command" sensitivity+password+space+3".

## <span id="page-18-0"></span>**6.21 Check the Vehicle State**

Send SMS command "check+password" to the tracker device in the vehicle, It will reply the status of the power, battery, GPS, ACC, door, GSM signal, GPRS status and oil to the authorized numbers.

For example: Send SMS "check123456" to the tracker device in the vehicle,

It will reply following SMS.

Power: ON/OFF Battery: 100% GPRS: ON/OFF GPS: OK/NO GPS

GSM Signal: 1-32 The higher digit it shows; the stronger of GSM signals it receives.

## <span id="page-18-1"></span>**6.22 Reset Hardware**

Send SMS "reset+password" to tracker device, it will reply "reset ok". And the GSM module and GPS module in the tracker will be reset.

## <span id="page-18-2"></span>**6.23. Sleep Mode**

#### <span id="page-18-3"></span>**6.23.1 Sleep by time**

Send SMS command "sleep+password+space+time" to tracker device, tracker will reply "sleep time ok" if none of the alarms has been set and no operations, tracker will fall asleep in 5 minutes, GPS module shuts down, LED will be off ,calling or SMS can awake the tracker. If these alarms have

been set, tracker will sleep by detecting shock sensor. (This mode only works under SMS mode)

#### <span id="page-19-0"></span>**6.23.2 Sleep by shock sensor**

Send SMS command "sleep+password+space+shock"to tracker device, tracker will reply "sleep shock ok", it will enter sleep mode if no shake is detected or ACC is off , GPS module shuts down, LED will be off . Shake or any operation can awake the tracker . (This mode only works under SMS mode)

#### <span id="page-19-1"></span>**6.23.3 Deep Sleep by Shock Sensor**

Send "sleep+password+space+deepshock", tracker will reply " sleep deepshock ok!" it will enter deep sleep mode if no vibration detecting, GPS & GSM module shut off, and LED will be off too. Only vibration can awake it, and tracker will send awake message" deep shock!" automatically after wake up.

## <span id="page-19-2"></span>**6.23.4 No sleep mode**

Send SMS "sleep+password+space+off", it will reply "sleep off ok". Tracker won't sleep and GSM, GPS, always work.

## <span id="page-19-3"></span>**6.24 Wake up on specific time**

Send "schedule+password+space+ 1h",device will wake up every hour,and send location information automatically.(m: minute, h: hours, d: days) interval time is three digits at most , no more than 30 days.

After enter this mode, GPS & GSM module shut off, LED will be off too. Device in low-power operation. can not wake up by calling and SMS messages.

alarms can be triggered and work, device return to the regular wake-up mode until alarm is canceled.

 Cancel command: after device is wake up ,send "noschedule+password" to cancel Wake up on specific time.

## <span id="page-20-0"></span>**6.25. Check IMEI**

Send SMS command "imei+password" to the unit. E.g. Send SMS command "imei123456" to the tracker device, an IMEI number in 15 digits will reply to your cell phone.

## <span id="page-20-1"></span>**6.26. Set up Terminal (local) Time**

6.26.1 Send SMS command "time+space+zone+password+space+time" to the tracker unit, If succeed, It will reply "time OK"

6.26.2 For example: Send SMS "time zone123456 8", 8 is Chinese time zone, If your country time zone is minus, send SMS "time zone123456 -8".

## <span id="page-20-2"></span>**6.27 TCP / UDP Switch**

Send command: "gprs+password,0,0" switch back to TCP mode, this is the default mode.

Send command:"gprs+password,1,1" switch to UDP mode.

## <span id="page-21-0"></span>**6.28 Configure parameters by USB**

Connect the gps tracker to computer with the optional USB cable, find gps tracker's internal memory and open serial debugging tool **F**user<sub>configuities</sub> in the format of text , edit the command according the tips. .

Note: Correct password is need every time you configure the tracker.

## <span id="page-21-1"></span>**6.29 GPRS setting**

User must send SMS via cell phone to set up IP, port and APN before starting GPRS.

#### <span id="page-21-2"></span>**6.29.1 Setting up APN**

6.29.1.1 APN standards for Access Point Name and differs from country to country. For more information about the local APN, inquire with your local GPRS network operator.

6.29.1.2 Text the tracker a SMS "APN+password + Space + your local APN" via a cell phone and if succeeded in setup, the tracker will return the message "APN OK".

6.29.1.3 e.g. send SMS command "APN123456 CMNET". If succeeded, "APN OK" is returned by the tracker in SMS.

Notes: 123456 refer to password of tracker and CMNET is the APN of China Mobile (One of GSM Operator in China).

## <span id="page-22-0"></span>**6.29.2 GPRS User ID and password Setup**

6.29.2.1 In most countries, the user name and password involving GPRS login are not compulsorily necessary, therefore, the entry can be skipped. For those countries requiring user name and password, please configure as following: 6.29.2.2 Send SMS "up+password+space+user+space+password"If succeeded,

"user,password ok" is returned by the tracker in SMS.

6.29.2.3 For instance, send SMS "up123456 jonnes 666666" to the tracker, and if succeeded, the tracker returns "user, password OK"

Note: 123456 is tracker device password, jonnes is the user name for GPRS login, 666666 is the password for GPRS login.

## <span id="page-22-1"></span>**6.29.3 IP and port setup**

6.29.3.1. Send SMS as below via a cell phone: adminip +password + Space + IP Address + Space + Port Number. If succeeded, "adminip OK" is returned by the device in SMS.

6.29.3.2 e.g, Send SMS command "adminip123456 202.104.150.75 9000" to the tracker device, If succeeded, "adminip OK" is returned by the device in SMS.(123456 is default password, 202.104.150.75 is IP, 9000 is port).

## <span id="page-22-2"></span>**6.30 Less GPRS traffic**

6.30.1 Tracker will change to less GPRS traffic mode after parking 5 minutes, GPRS disconnect and connect again when alarm being triggered or vehicle starts driving.

6.30.2 Activate this function: Send "less gprs123456 on", tracker will reply "less gprs on ok".

6.30.3 Deactivate this function: Send "less gprs123456 off", tracker will reply" less gprs off ok".

Note: 123456 is the password of tracker, and replace it with the new if you have changed.

## <span id="page-23-0"></span>**6.31 Modes Switch between "SMS" and "GPRS"**

6.31.1 The default mode is "SMS"

6.31.2 Send SMS "GPRS+password" to the unit, and it will reply "GPRS ok!" it means tracker device has switched to "GPRS" mode.

6.31.3 Send SMS "SMS+password" to the unit, it will reply "SMS ok!" and restore to "SMS" mode.

#### <span id="page-23-1"></span>**6.32 Set up monitor center number**

6.32.1 Setup: send command "centernum+password+space+number" to tracker, it will reply"centernum ok". After setup monitor center number, the messages of auto track by sms will be set to this center number, if all alarms need to be sent to this number too, then this center number must be setup as authorized number.

6.32.2 Cancel: Send "nocenternum+password" to tracker, it will reply "no center num ok".

# <span id="page-24-0"></span>**6.33 Web platform and PC installation tracking software user manual**

6.33.1 Web based platform [www.gpstrackerxy.com.](http://www.gpstrackerxy.com/) Configuration IP: 202.104.150.75 Port: 9000. Please check "software platform user manual" included in the CD for detailed operation information.

6.33.2 PC based installation tracking software user manual included in the CD in package.

## <span id="page-24-1"></span>**7. Cautions**

## **Please comply with the instructions to extend the unit life:** :

- 1. Keep the unit dry. Any liquid, i.e. rain, moisture, may destroy or damage the inside circuitry.
- 2. Don't use & store the unit in dusty places.
- 3. Don't put the unit in overheated or overcooled places.
- 4. Handle carefully. Don't vibrate or shake it violently.

5. Clear the unit with a piece of dry cloth. Don't clean in chemicals, detergent.

6. Don't paint the unit, this may cause some foreign materials left in between the parts.

7. Don't disassemble or refit the unit.。

8. Please read the user manual carefully before installation and operation, learn something more about the voltage range. Otherwise, it won't work properly or destroy the product.

## <span id="page-25-0"></span>**8. Faults & the Solutions**

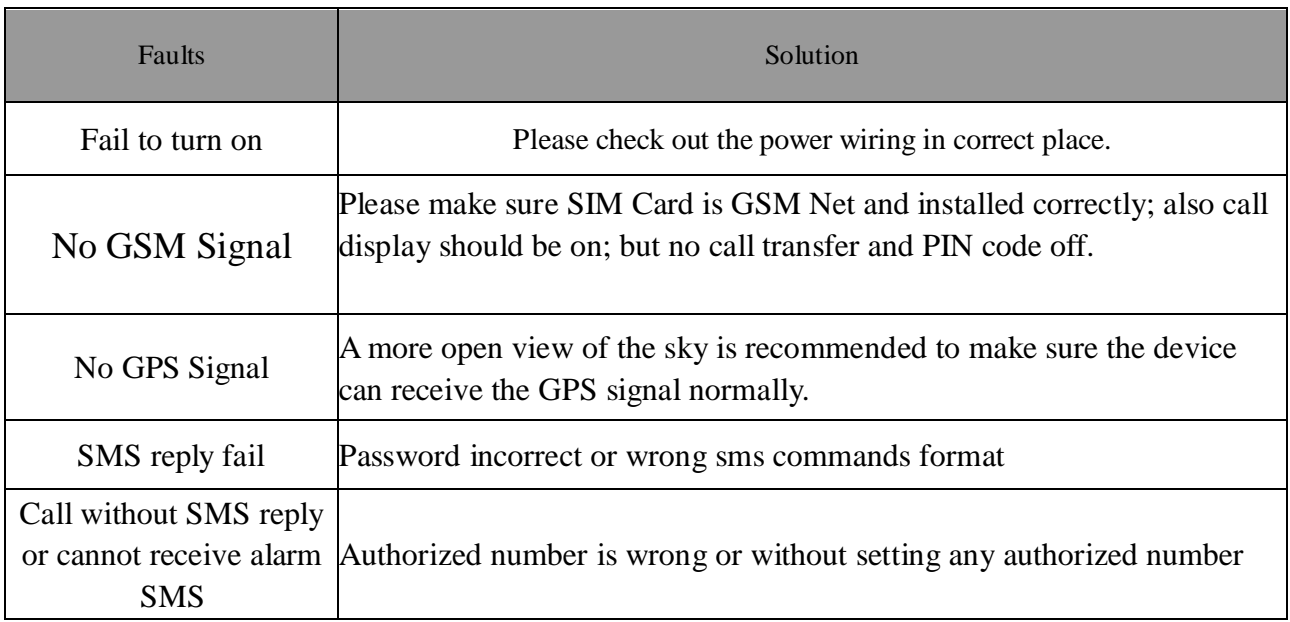